# Zeitflügel

## *Information zur Anwendung*

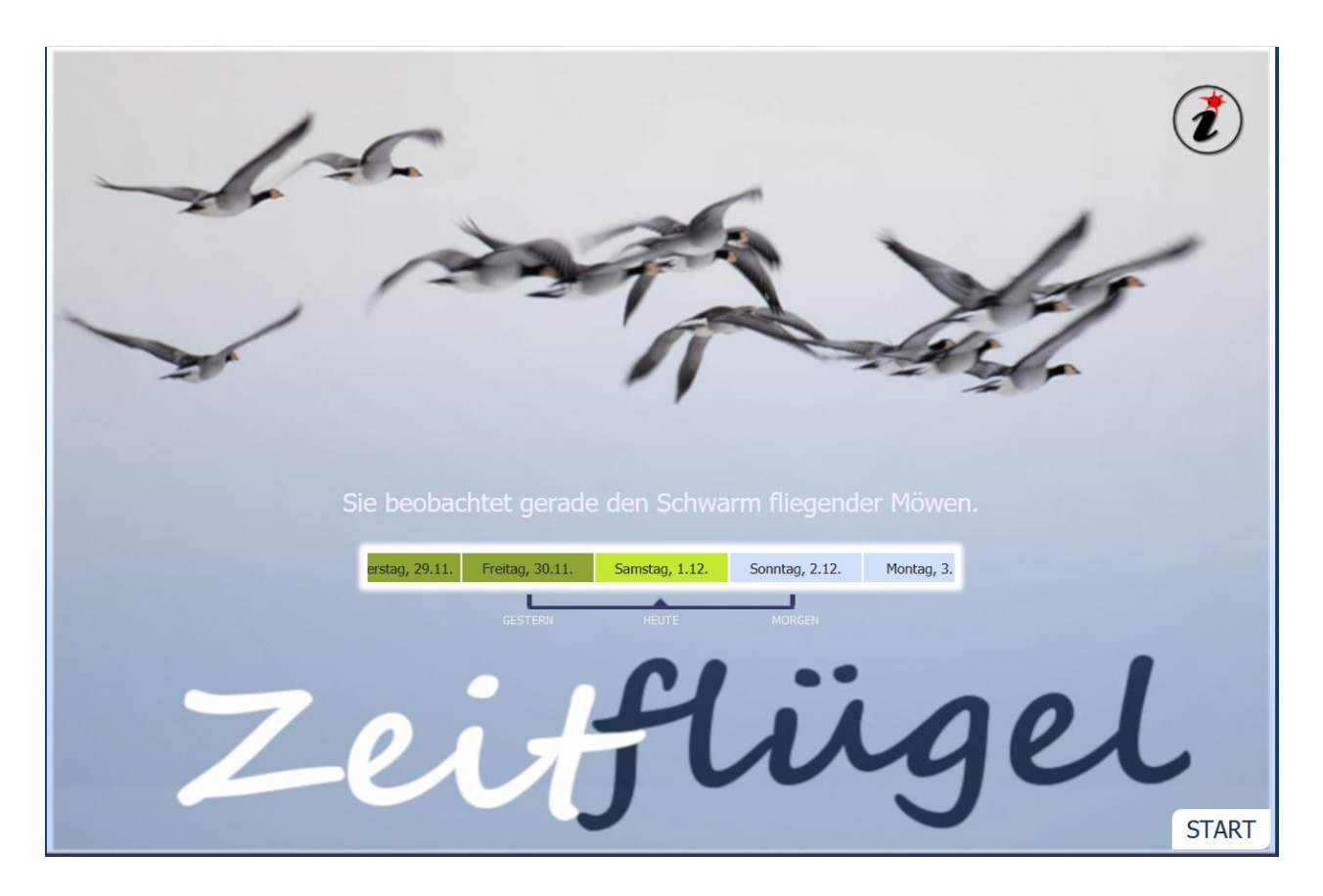

Der Begrüßungsbildschirm, auf dem sich am Beginn der aktuelle Wochentag einpendelt, lädt zum Experimentieren ein. Sobald man die Bezugsklammer "Gestern-Heute-Morgen" verschiebt, verändert sich der zeitliche Blickwinkel. Die Verben der oberhalb eingeblendeten Sätze ändern ihre Zeitform.

Das Spiel mit dem beweglichen Zeitstreifen verdeutlicht bereits, was bei **Zeitflügel** Thema ist: Wir positionieren uns mit sprachlichen Äußerungen permanent irgendwo auf dieser Achse des Vergangenen, Gegenwärtigen und Zukünftigen.

Gleichzeitig steht der puristische Startbildschirm auch als Symbol dafür, worauf es in der vorliegenden Zusammenstellung von Lern- und Übungsmodulen rund um den grammatikalischen Themenbereich "Zeitformen des Verbs" ankommt:

Lernende sollen die Gelegenheit haben, durch aktives Handeln Erfahrungen zu sammeln, mit immer wieder neu generierten Aufgabenstellungen die grammatikalisch richtige Verwendung von Zeitformen individuell zu trainieren.

Die überarbeitete Version unterscheidet sich auf den ersten Blick kaum vom 2012 beim österreichischen Lörnie-Award prämierten Lerntool. Die wesentlichen Änderungen wurden "unter der Motorhaube" vorgenommen. Sie sollen vor allem die Einsetzbarkeit auf Tablets und Mobilgeräten ermöglichen und das praktische Handling unterstützen.

### **Alles auf einen Blick**

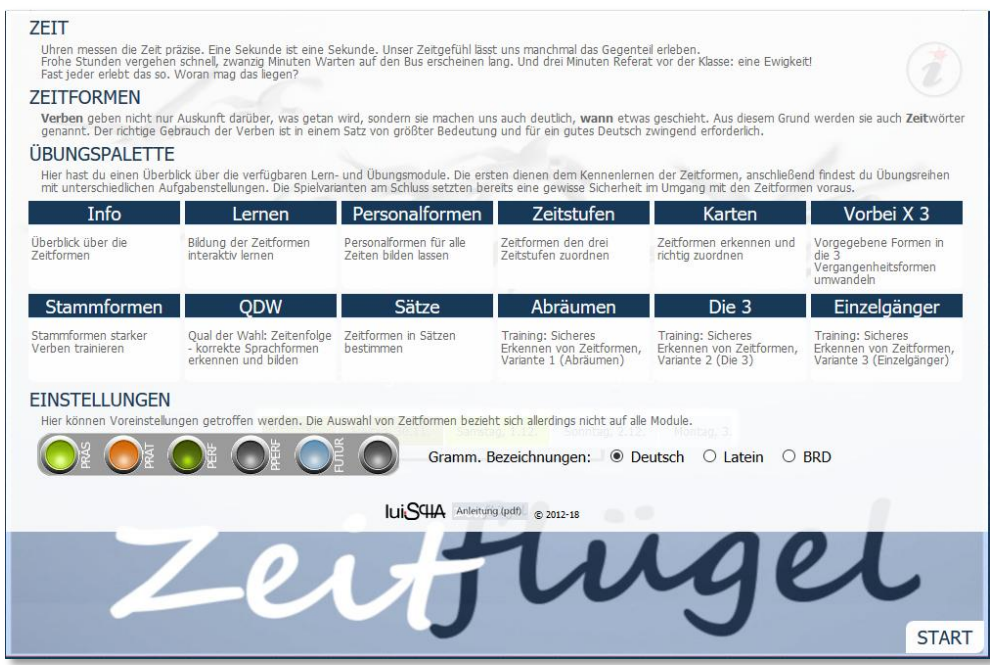

Auf dem START-Layer wurde die ursprüngliche Menüleiste mit den Einstelloptionen und allgemeiner Information zu einer zentralen Anlaufstelle zusammengefasst.

Von hier aus können die einzelnen Programmodule gestartet werden.

Ein Großteil der Aufgabenstellungen lässt sich ohne große Tastaturkenntnisse mittels Drag&Drop erledigen, nur in einigen wenigen Fällen konnte auf die Texteingabe nicht verzichtet werden.

Bei einigen Modulen sorgt das Programm bei der Wortauswahl für ansteigende Levels. Hat man sich durchgearbeitet, wird eine Arbeitsbestätigung zum Ausdrucken angeboten.

Im Bereich Einstellungen lassen sich durch Klick auf den Zeit-Auswahlbalken einzelne Zeitformen an- bzw. abwählen. Dies ist vor allem beim Lernen der Basiszeiten vorteilhaft, wo es wenig Sinn macht, komplizierteren Formen wie Plusquamperfekt oder gar Futur2 zu begegnen. Hie kann auch die Sprache für die grammatikalischen Begriffe festgelegt werden. Die Option "BRD" wurde auf Wunsch von KollegInnen aus der Bundesrepublik eingefügt, wo für die Vergangenheitsformen andere Bezeichnungen üblich sind.

#### **Bedienelemente**

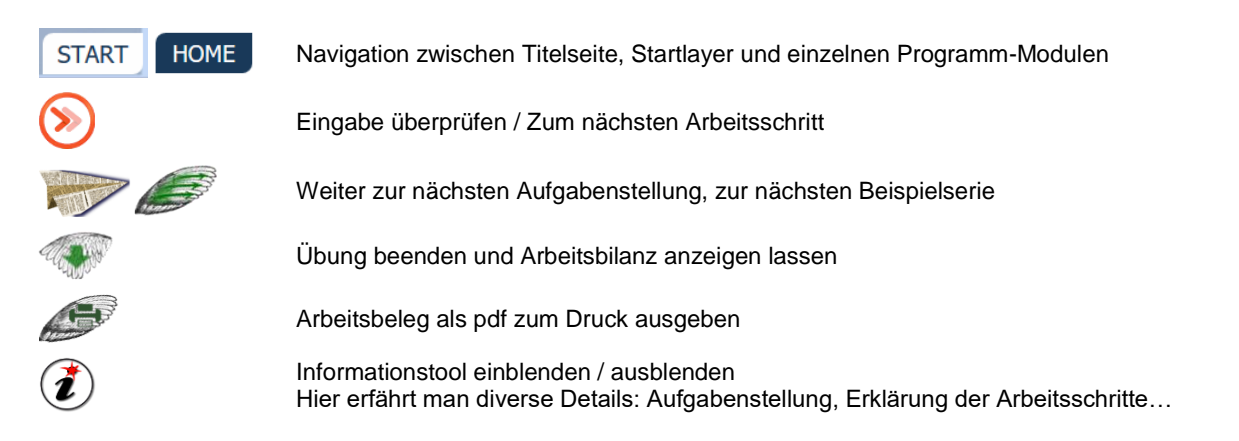

### **Modul** "Info":

Hier werden die in der Anwendung behandelten Zeitformen in Form eines strukturierten Hypertexts vorgestellt: Merktexte mit Beispielen und Tipps.

#### **Modul** "Lernen":

Im Modul Lernen wird auf vordergründige Textinformation verzichtet. Beschriftete Felder und eine Serie von Wortkarten laden ein zu handeln und zu entdecken.

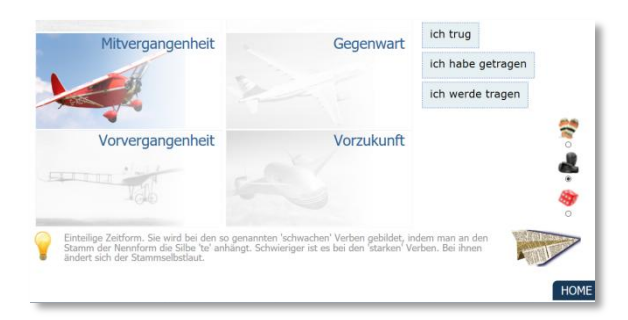

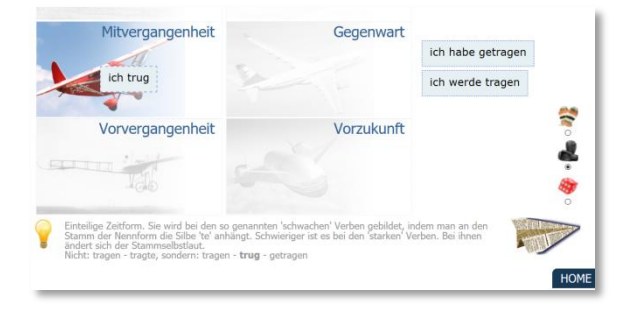

Klickt man auf eine der sechs Abbildungen von historischen bis utopischen Flugmaschinen, erhält man grundlegende Information zur betreffenden Zeitform.

Die Zuordnung der Verbformen zu ihren entsprechenden Ablageflächen kann hier praktisch vollzogen werden. Sobald eine Karte am richtigen Platz ist, leuchtet die Birne, und im Infofeld erscheint kontextsensitive Information.

Mit Hilfe der Symbole am rechten Rand kann die Wortauswahl beeinflusst werden: schwache Verben, starke Verben oder ein durch Zufallsgenerator bestimmter Mix.

#### **Modul** "Personalformen":

Zwei verschiebbare Balkenbilden den Kern des Informationsmoduls, mit dessen Hilfe für eine beträchtliche Anzahl von Verben sämtliche Personalformen in allen Zeiten abgerufen werden können.

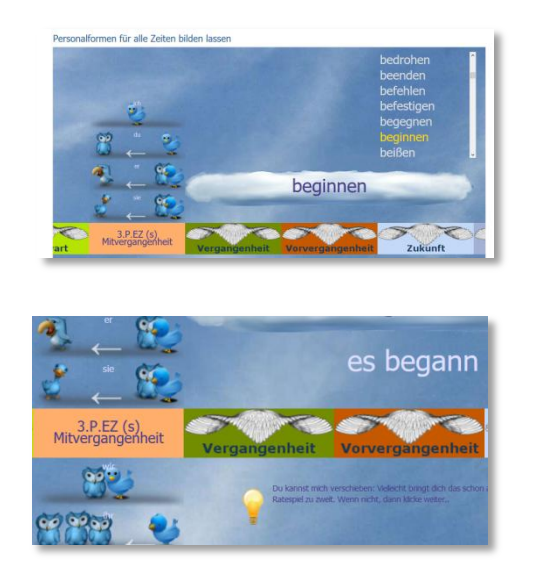

Zuerst Wort auswählen …

Durch Verschieben des Personenstreifens (vertikal) bzw. des Streifens mit den Zeitformen (horizontal) lassen sich beliebige Formen erzeugen.

Kleine Bildszenen visualisieren die persönlichen Fürwörter (Sprechende, angesprochene und besprochene Person)

Im Schnittpunkt der beiden Streifen steht die Bezeichnung für die vorliegende Personalform.

#### **Modul "Zeitstufen":**

In diesem Modul geht es um die Verinnerlichung des Begriffs der Zeitstufen Vergangenes, Gegenwärtiges und Zukünftiges. Methodisch können zwei gegensätzliche Varianten beschritten werden: Zuordnen vorgegebener Formen durch Drag&Drop bzw. Bilden von Zeitformen zu den einzelnen Stufen.

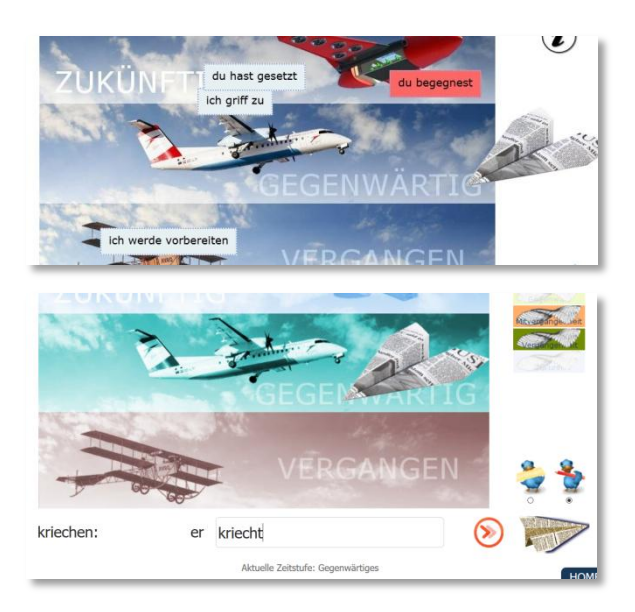

Kärtchen für Kärtchen ins passende Drittel ziehen. Wurde eine falsche Zuordnung getroffen, färbt sich der Hintergrund rot. Der Papierflieger zeigt an, welche Zeitstufe richtig gewesen wäre.

Bereits "abgehakte" Zeitformen

Der Flieger zeigt die aktuelle Zeitstufe an. Eine entsprechende Eingabe wird erwartet. Zur Bestätigung erscheinen erledigte Flexionen als Kärtchen auf der Arbeitsfläche.

Optionsschaltfläche zur Variantenwahl

### **Modul "Karten":**

Analog zum Modul Lernen sind Kärtchen mit Zeitformen zuzuordnen. Jedoch stehen keine Helferlein mehr zur Verfügung. Die zum Einsatz kommenden Arbeitswörter werden mit ansteigendem Schwierigkeitsgrad serviert.

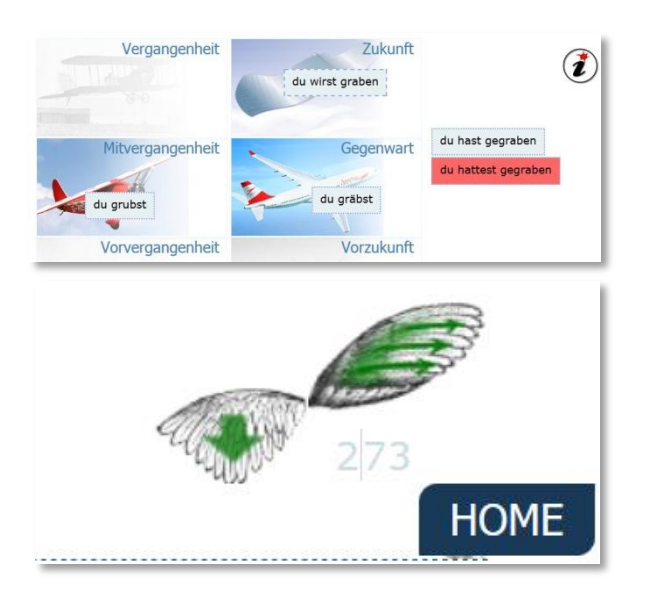

Wörter, bei deren Bearbeitung Fehler auftreten, bleiben im Pool erhalten und müssen zum gegebenen Zeitpunkt ein weiteres Mal in Angriff genommen werden.

Am Ende jeder Serie ist eine Entscheidung fällig: Ausstieg und Bilanz anzeigen lassen (Pfeil nach unten) oder neue Serie beginnen, eventuell im nächsten Level.

Level | maximal noch verfügbare Wörter

#### **Modul** "Vorbei X 3":

In diesem Modul werden die verschiedenen Formen der Vergangenheit trainiert. Bei der Startanimation rotieren Personalformen (Präsens) im Zeppelin.

Aufgabe ist es, der Vorgabe entsprechend die richtige Form des Vergangenen zu bilden.

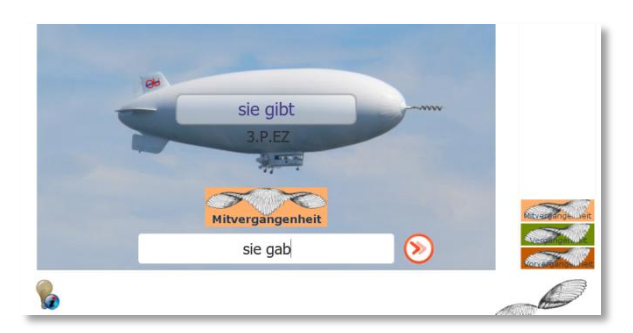

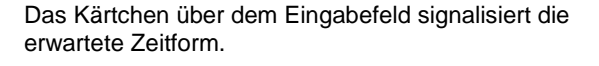

Die Eingabe muss bestätigt werden: Klick auf das orangefarbene Symbol rechts neben dem Eingabefeld oder – wesentlich einfacher – mittels Eingabetaste. Achtung: in höheren Levels müssen die Pronomen nach Vorgabe selbst gefunden werden.

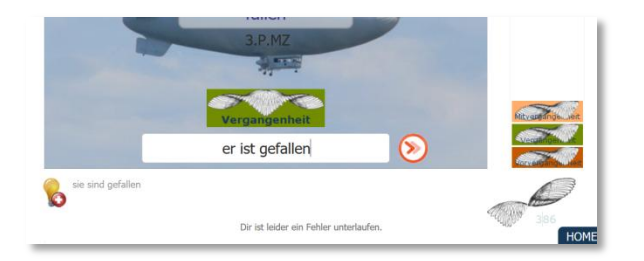

In diesem Modul hat die Birne links unten auch die Funktion eines "Rettungsankers": Bei wiederholter Fehleingabe kann man sich die Lösung anzeigen lassen.

Einsteiger-Option: Plusquamperfekt kann "abgewählt" werden (Klick auf Balken rechts).

#### **Modul "Stammformen":**

Die Stammformen geben in geregelter Abfolge die Stämme an, von denen alle Formen der Verben gebildet werden. Daher kommt diesem Modul auch eine zentrale Rolle zu. Auf den Displays im Cockpit rotieren jeweils die Formen von sechs Arbeitswörtern. Nach dem Stopp verschwinden zwei davon, die es zu ergänzen gilt.

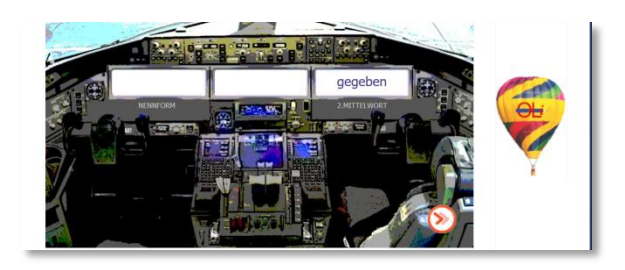

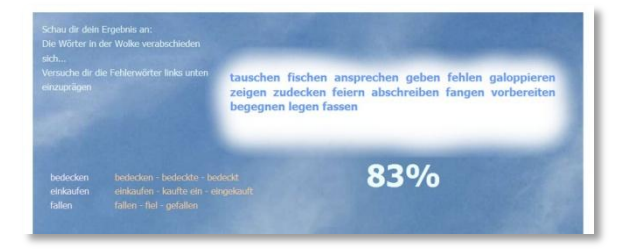

Tipp: Der Maus eine Pause gönnen! Sprung von einem Eingabefeld zum nächsten mit Tabulatortaste, Bestätigung mittels Eingabetaste.

Am Ende wird bei den Modulen mit Texteingabe eine Übersichtsseite mit Informationen zur aktuellen Aufgabenserie angezeigt.

#### **Modul** "Sätze":

Auf einem linierten Blatt werden fünf Sätze pro Serie ausgegeben. Die jeweilige Zeit bestimmt der Zufallsgenerator auf Basis der aktiv geschalteten Zeitformen (Einstellungen). Der Anwender muss die Zeit jedes Satzes bestimmen. Dafür wurde eine erlebnisbetonte Variante gewählt.

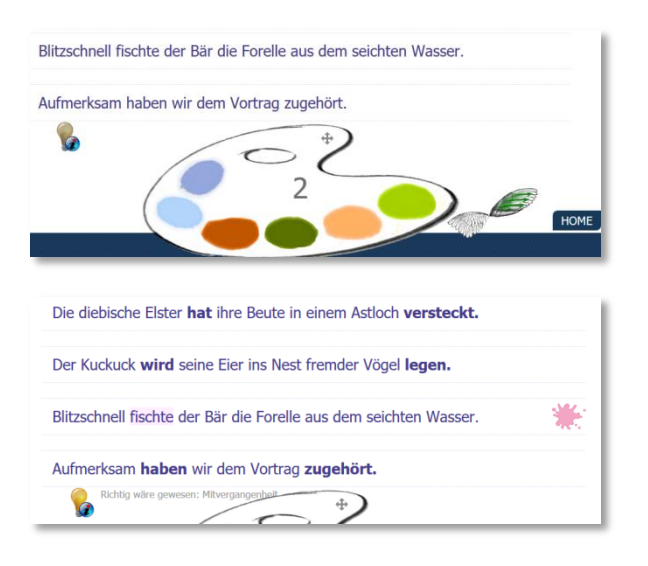

Zentrales Werkzeug bei der Bestimmung der Zeitformen ist die frei verschiebbare Palette: Die Farb-Zeit-Zuordnung sollte bereits von anderen Modulen her bekannt sein. Es genügt, wenn entsprechende Farbtupfen in die gewünschte Zeile gezogen werden. Während des Drag-Vorgangs wird zusätzlich die entsprechende Zeitform eingeblendet.

Unmittelbar nach Ablegen des Farbkleckses übernimmt das Programm die Korrektur. Bei falsch bestimmten Sätzen wird der Prädikatsteil rot unterlegt, bei richtigen wird er zur Bestätigung fett hervorgehoben.

## **Modul "Qual der Wahl":**

Dieses Modul beschäftigt sich mit den Zeitformen in zusammengesetzten Sätzen.

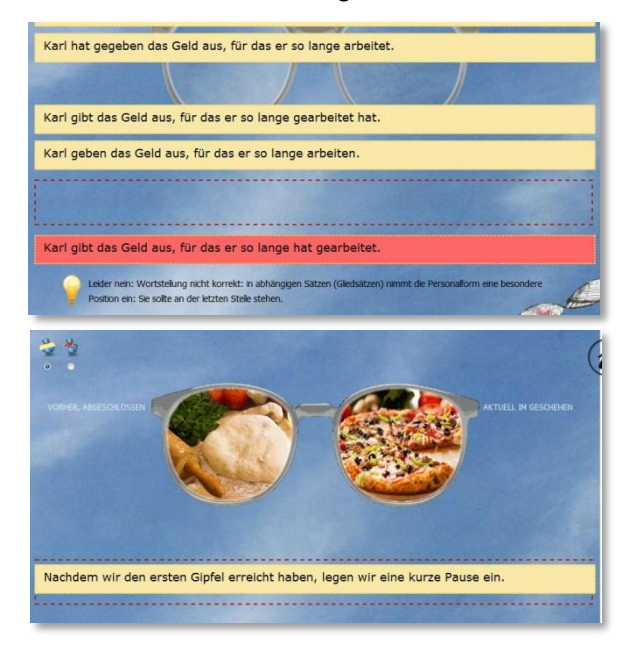

Zwei Übungsvarianten stehen zur Verfügung: Variante 1: Aus fünf Beispielen ist jenes herauszufinden, das den Sachverhalt korrekt darstellt. Der betreffende Satzstreifen muss in das rot umrandete Feld gezogen werden. Fehlersätze werden rot markiert und mit einem erläuternden Kommentar versehen. Etwas schwieriger gestaltet sich Variante 2: Hier begegnet man vier Satzbeispielen, allesamt mit Fehlern versehen, und muss auf die richtige Lösung schließen.

Bei richtigen Lösungen bestätigt eine Brille den "grammatikalischen Durchblick" und bildet die Zeitachsen symbolisch ab.

## **Trainingsmodule "Abräumen", "Die 3" und "Einzelgänger":**

Die drei abschließenden Bereiche stehen unter dem Motto "Sicheres Erkennen von Zeitformen" und sind in Form eines Spiels konzipiert. Ziel ist es, am Schluss die goldfarbene Möwe möglichst hoch schweben zu lassen.

Die drei Module unterscheiden sich durch die Definition des ersten Schrittes, bei dem unter 12 Karten Formen nach einem bestimmten Muster ausgewählt werden müssen. Zählbares gibt es jeweils erst nach der Erledigung einer Folgeaufgabe.

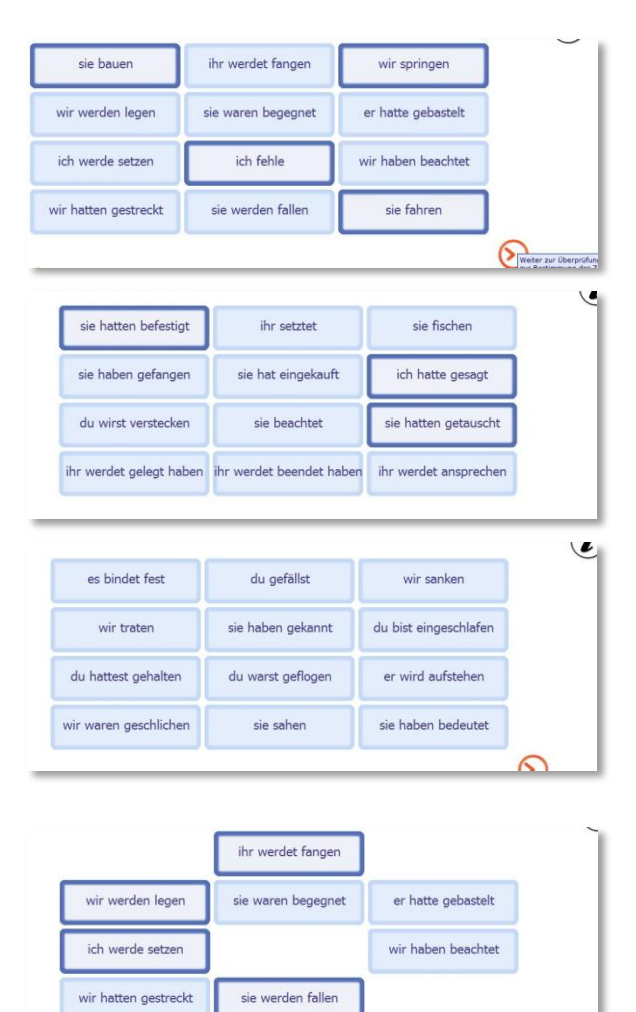

#### **Abräumen**

Ziel des Spiels ist es, die 12 Kärtchen mit Personalformen Schritt für Schritt von der Spielfläche zu entfernen. Dabei dürfen jeweils nur gleiche Zeitformen genommen werden. Durch Klick können Kärtchen ausgewählt und wieder aus der Auswahl entfernt werden. Weiter gelangt man durch Klick auf die orange Schaltfläche.

#### **Die 3**

Ziel des Spiels ist es, unter den 12 Kärtchen mit Personalformen jene Zeitform zu entdecken, die insgeamt dreifach vertreten ist.

#### **Einzelgänger**

റ

Ziel des Spiels ist es, unter den 12 Kärtchen mit Personalformen jene Zeitform zu entlarven, die insgeamt nur ein einziges Mal vertreten ist.

Für alle drei Varianten gilt: Nur wenn die Auswahl stimmt, erscheint der Farbbalken zur Bestimmung der Zeitform. Andernfalls muss man seine Auswahl korrigieren. Pro Fehlversuch werden Abzugspunkte notiert.